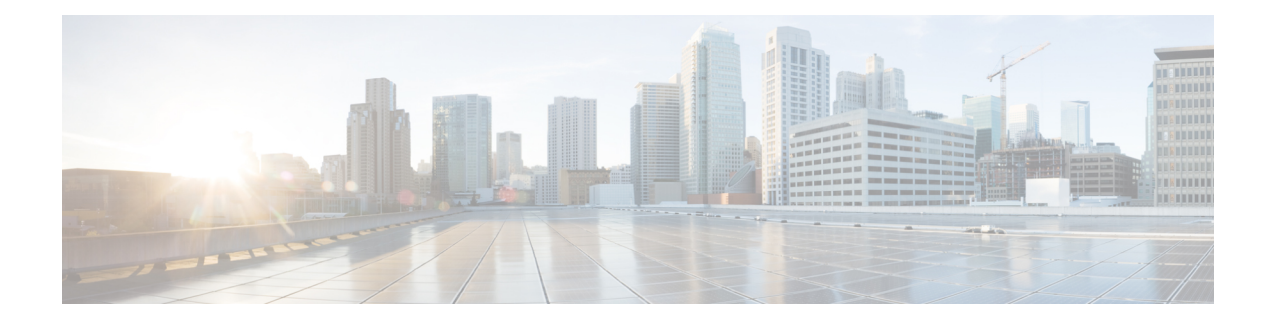

# **Configuring Right-To-Use Licenses**

- Restrictions for [Configuring](#page-0-0) RTU Licenses, on page 1
- Information About [Configuring](#page-0-1) RTU Licenses, on page 1
- How to [Configure](#page-2-0) RTU Licenses, on page 3
- CLI for Permissible License [Combinations,](#page-5-0) on page 6
- Monitoring and [Maintaining](#page-6-0) RTU Licenses, on page 7
- [Configuration](#page-6-1) Examples for RTU Licensing, on page 7
- Additional [References](#page-7-0) for RTU Licensing, on page 8
- Feature History and [Information](#page-7-1) for RTU Licensing, on page 8

## <span id="page-0-0"></span>**Restrictions for Configuring RTU Licenses**

The following are the restrictions for configuring and using RTU licenses.

- To activate a license, you must reboot your switch after configuring the new license level.
- An expired evaluation license can not be reactivated after reboot.

## <span id="page-0-1"></span>**Information About Configuring RTU Licenses**

### **Right-To-Use Licensing**

The software features available with Right-to-use (RTU) licensing falls under the base or add-on license levels. The license types available are:

- Base licenses—These can be ordered as a permanent license.
	- Network Essentials
	- Network Advantage (Contains Network Essentials plus more)
- Add-on licenses—These can be subscribed for a fixed term of 3, 5, and 7 years.
	- Digital Networking Architecture (DNA) Essentials
	- DNA Advantage (Contains DNA Essentials plus more)

After the initial term of the add-on license expires, you will be able to continue using the base license by deactivating the add-on license and reloading the device.

To activate a license, you must accept the End-User License Agreement (EULA) and reboot the device.

Cisco Smart Software Manager (CSSM) simplifies the licensing experience across the enterprise making it easier to purchase, deploy, track and renew Cisco software. It provides visibility into license ownership and consumption through a single user interface.

To find info about platform support and to know which license levels a feature is available with, use Cisco Feature Navigator. To access Cisco Feature Navigator, go to <http://www.cisco.com/go/cfn>. An account on Cisco.com is not required.

RTU licenses are available as per the following durations:

- Permanent licenses—Purchased with a specific feature set with no expiration date. It can be transferred from one device to another.
- Term licenses—Purchased with a feature set for a specific subscription period. You can verify the expiration date from Cisco Smart Software Manager (CSSM).
- Evaluation licenses—Pre-installed on the device and valid for a 90-day trial period. They cannot be ordered or tranferred to another device. Once activated, this type of license cannot be deactivated until it expires. Warning system messages about the evaluation license expiry are generated 10 and 5 days before the 90-day period and everyday after that. After your evaluation period expires, at the next reload, the device returns to its default license and network operations are not impacted.

When ordeing an add-on license with a base license, note the combinations that are permitted and those that are not permitted.

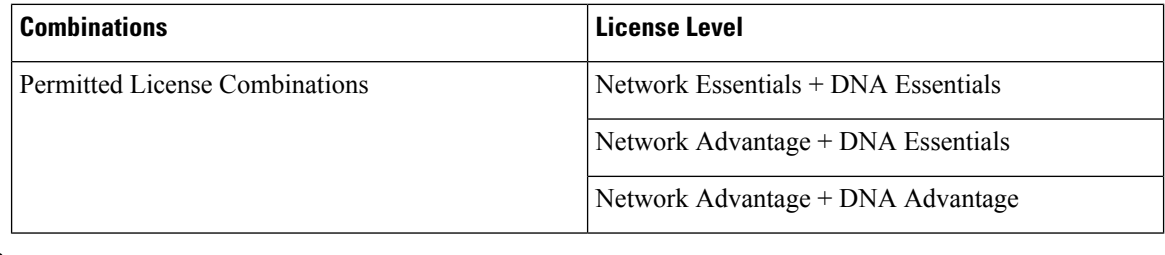

#### **Table 1: License Combinations**

**Note** You cannot add a DNA Advantage license to Network Essentials base license.

# <span id="page-2-0"></span>**How to Configure RTU Licenses**

## **Activating a License**

 $\overline{\phantom{a}}$ 

#### **Procedure**

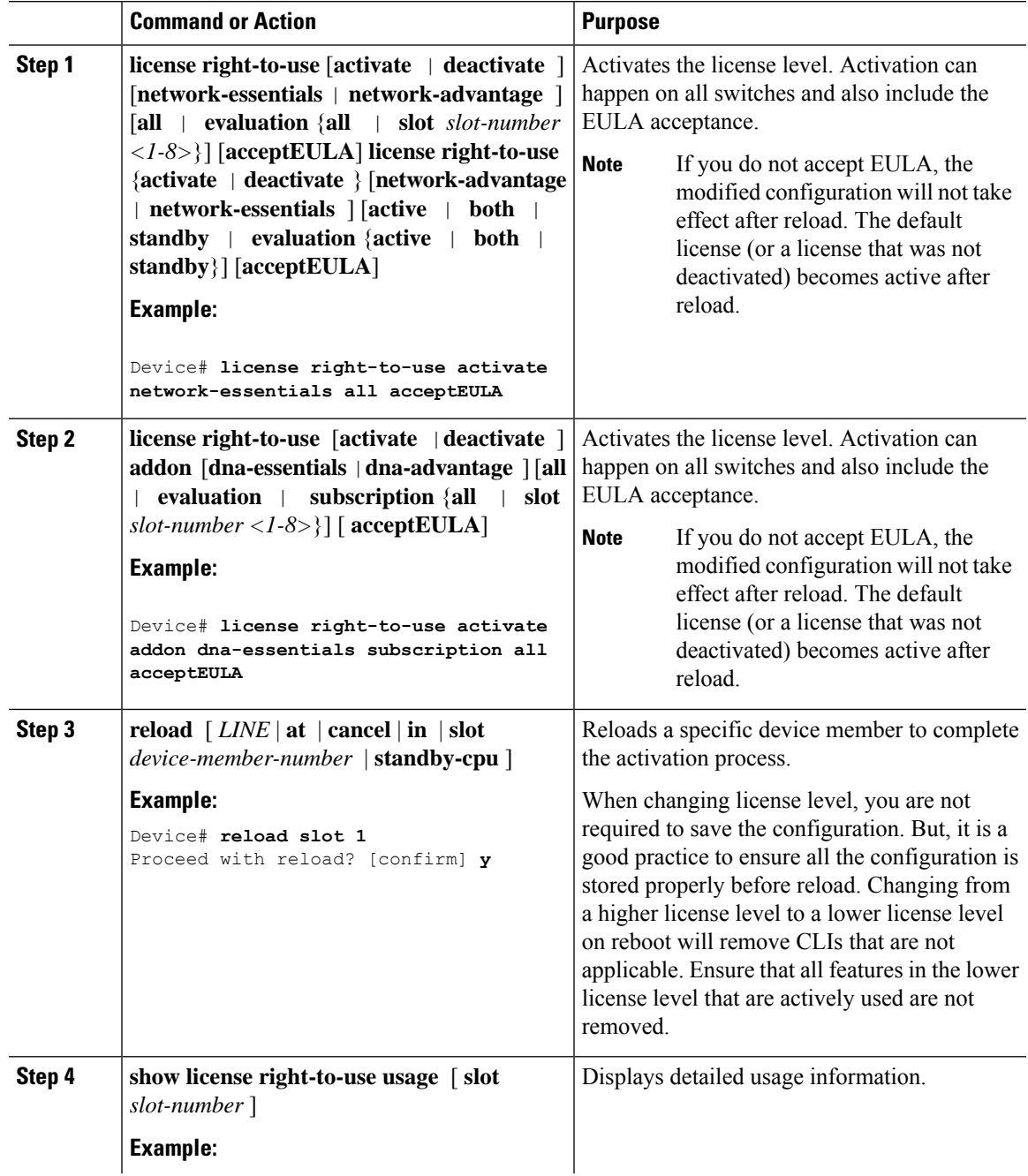

I

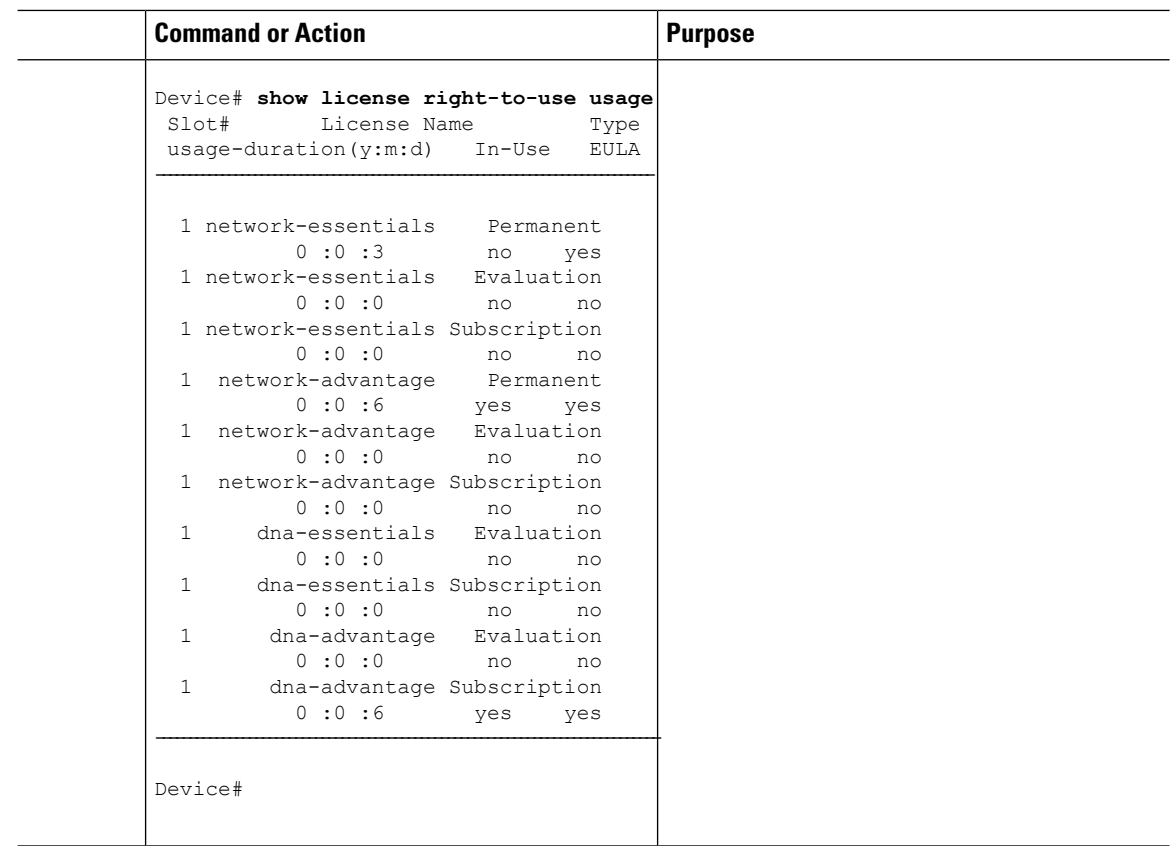

### **Rehosting a License**

To rehost a license, you have to deactivate the license from one device and then activate the same license on another.

#### **Procedure**

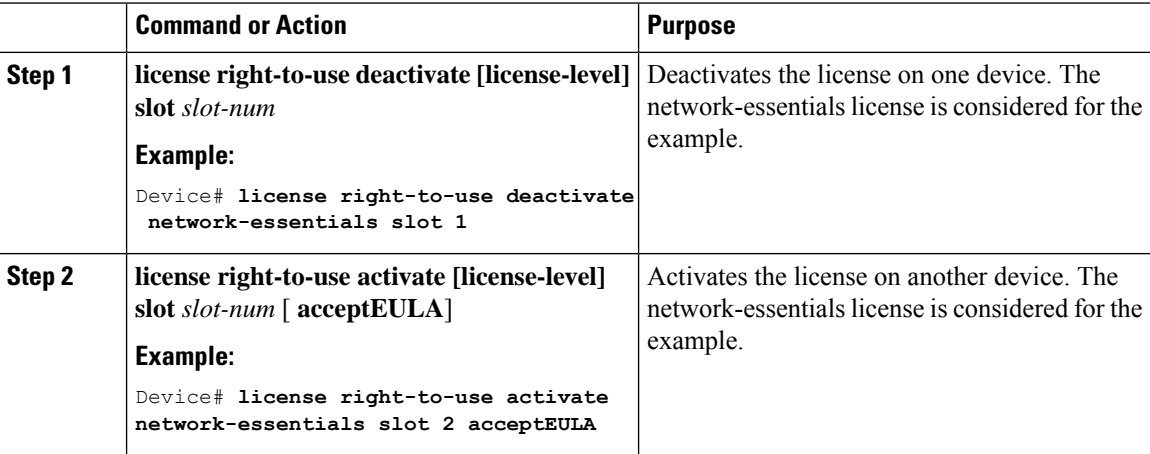

### **Upgrading a Network Essentials License to Network Advantage**

#### **Procedure Command or Action Purpose license right-to-use activate** Activates Network Advantage license. **network-advantage slot** *switch-ID* **acceptEULA Step 1** Enter the switch ID. Enter acceptEULA to indicate acceptance. Check the reboot license level is Network Advantage. **Step 2 show license right-to-use summary** Reboots the switch to boot with Network Advantage. **Step 3 reload**

### **ActivatingDNAEssentialsLicenseonaSKUwithaNetworkEssentialsLicense**

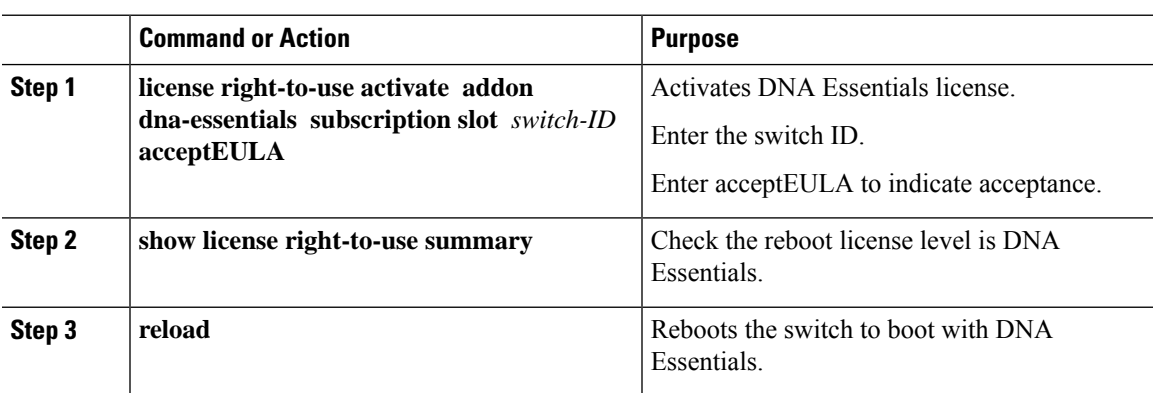

### **Evaluating aNetwork Advantage License on a SKU with aNetwork Essentials License**

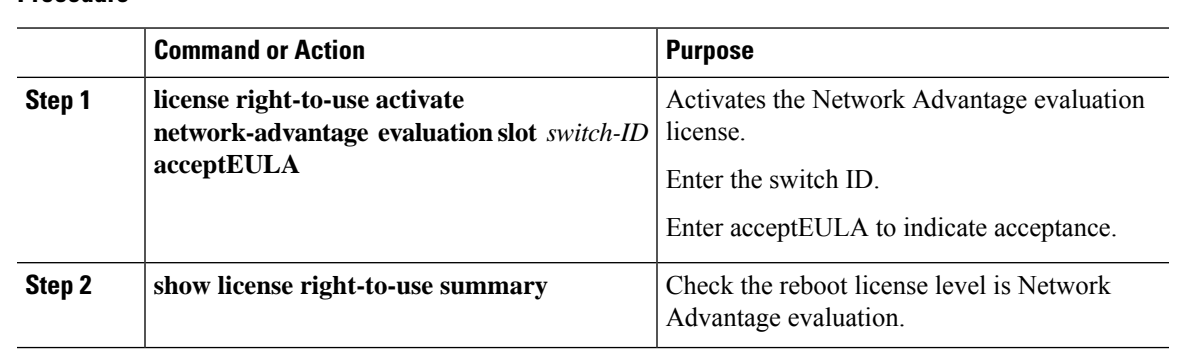

#### **Procedure**

**Procedure**

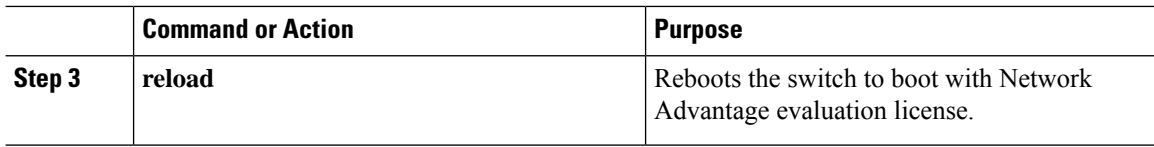

### **Deactivating an Evaluation Network Advantage License on a Network Essentials SKU**

#### **Procedure**

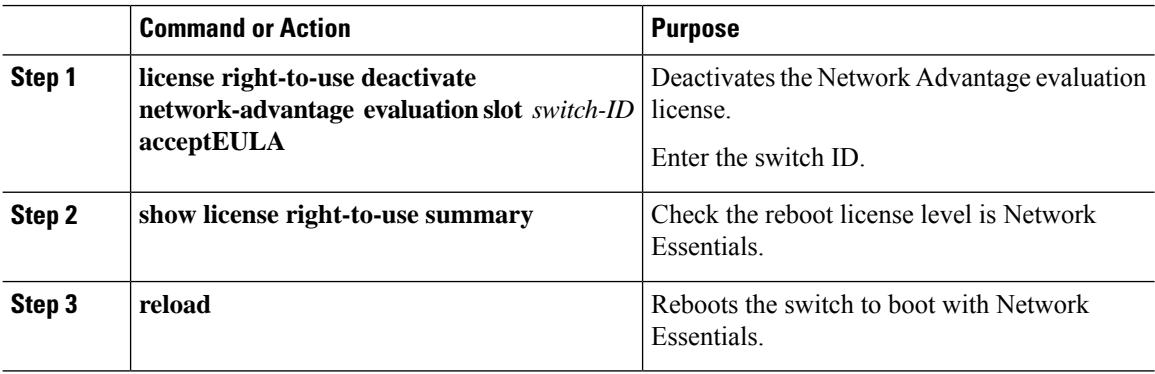

## <span id="page-5-0"></span>**CLI for Permissible License Combinations**

#### **Table 2: Base Licenses**

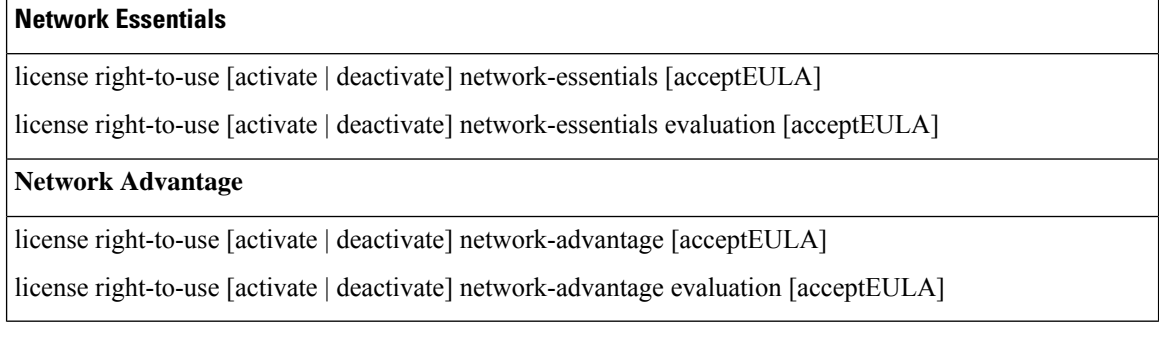

#### **Table 3: Add-on Licenses**

#### **DNA Essentials**

license right-to-use [activate | deactivate] addon dna-essentials subscription [acceptEULA]

license right-to-use [activate | deactivate] addon dna-essentials evaluation [acceptEULA]

#### **DNA Advantage**

 $\mathbf{L}$ 

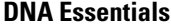

license right-to-use [activate | deactivate] addon dna-advantage subscription [acceptEULA] license right-to-use [activate | deactivate] addon dna-advantage evaluation [acceptEULA]

### <span id="page-6-0"></span>**Monitoring and Maintaining RTU Licenses**

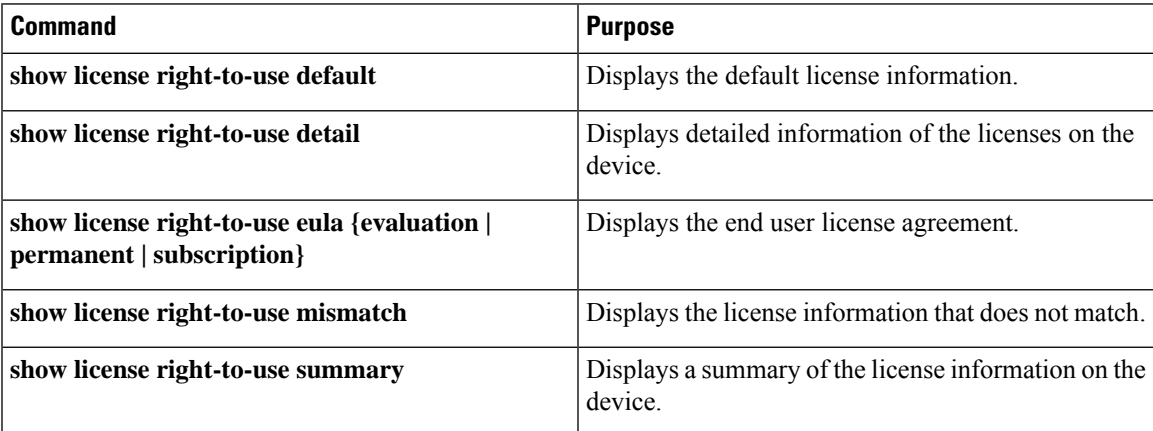

## <span id="page-6-1"></span>**Configuration Examples for RTU Licensing**

### **Example: Displaying RTU Licensing Information**

This example shows the RTU licensing information on the device.

Example Output with Base (Permanent) License

Switch# **show license right-to-use summary** License Name Type Period left ----------------------------------------------- network-essentials Permanent Lifetime ------------------------------------------------ License Level In Use: network-essentials License Level on Reboot: network-essentials Example Output with Add-on (Term) License

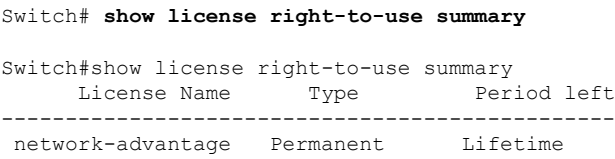

dna-advantage Subscription CSSM Managed ------------------------------------------------ License Level In Use: network-advantage+dna-advantage Subscription

License Level on Reboot: network-advantage+dna-advantage Subscription

#### Example Output with Evaluation License

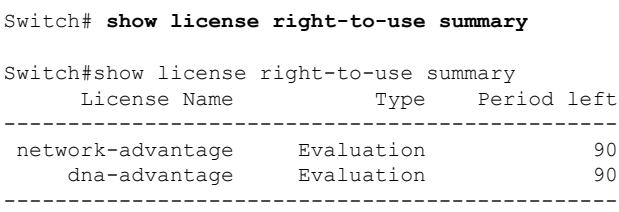

License Level In Use: network-advantage Evaluation+dna-advantage Evaluation License Level on Reboot: network-advantage Evaluation+dna-advantage Evaluation

## <span id="page-7-0"></span>**Additional References for RTU Licensing**

#### **Related Documents**

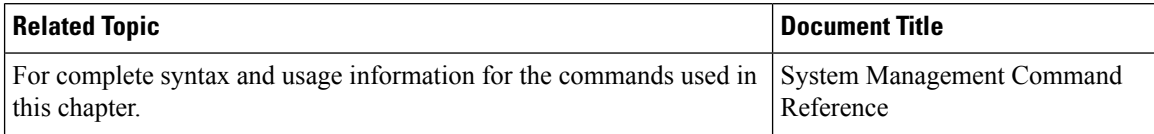

#### **MIBs**

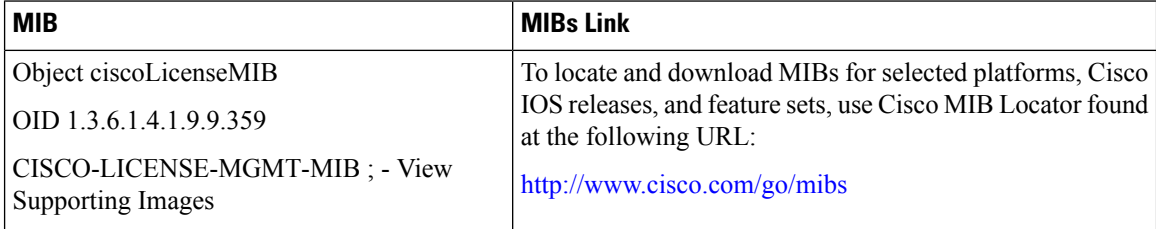

## <span id="page-7-1"></span>**Feature History and Information for RTU Licensing**

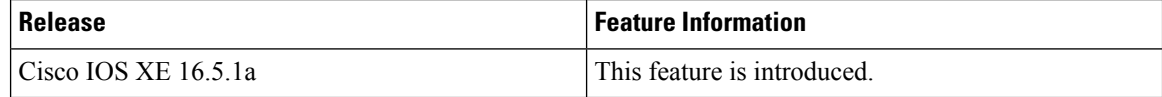